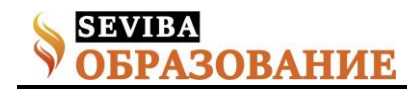

# **Работа с документами в облачных технологиях**

Картаева Айжан Жанбаевна преподаватель информатики Педагогического колледжа Международного университета Астана

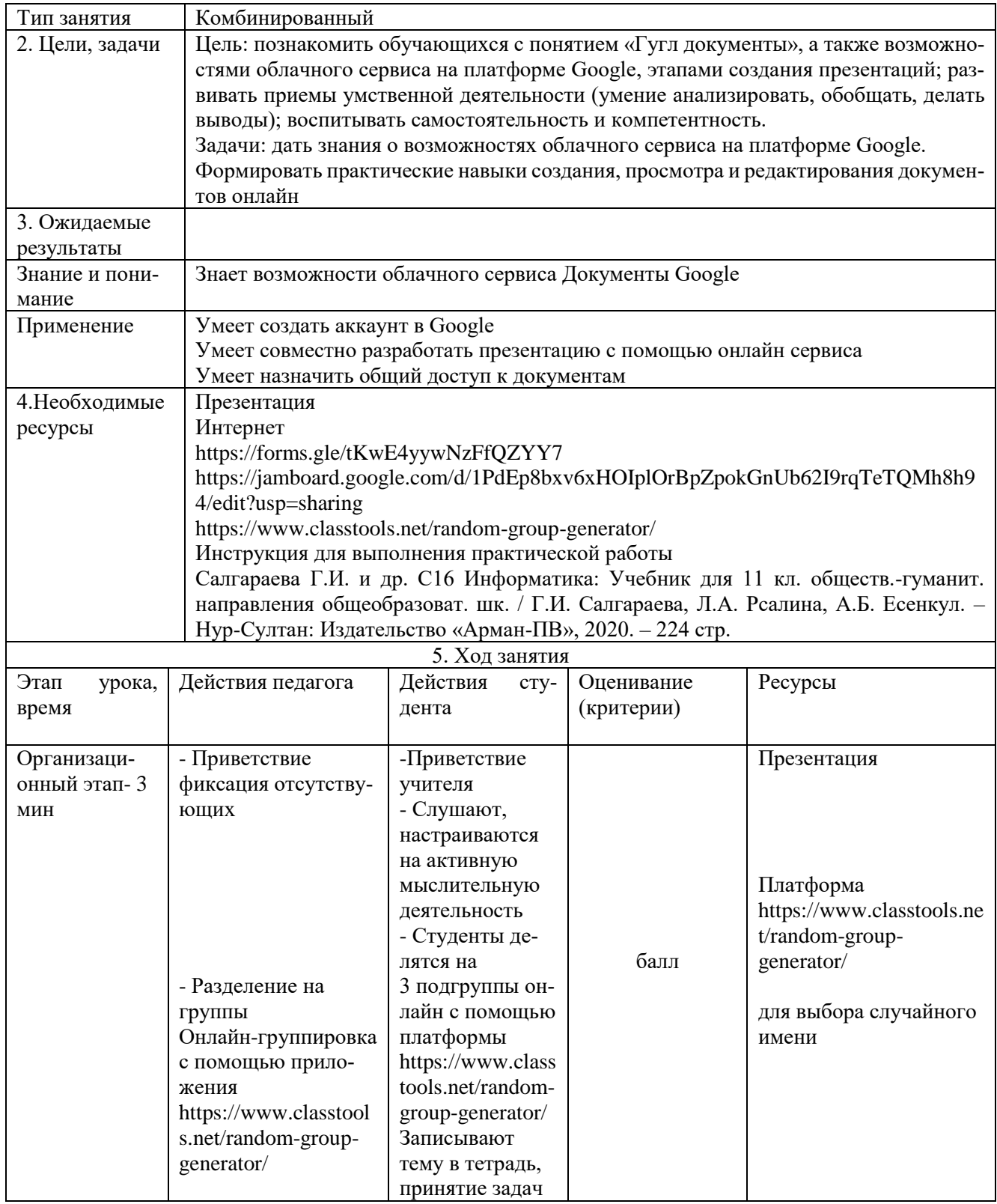

**Сетевое издание SEVIBA: Образование | SEVIBA.KZ**

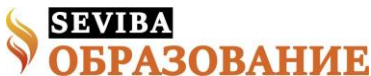

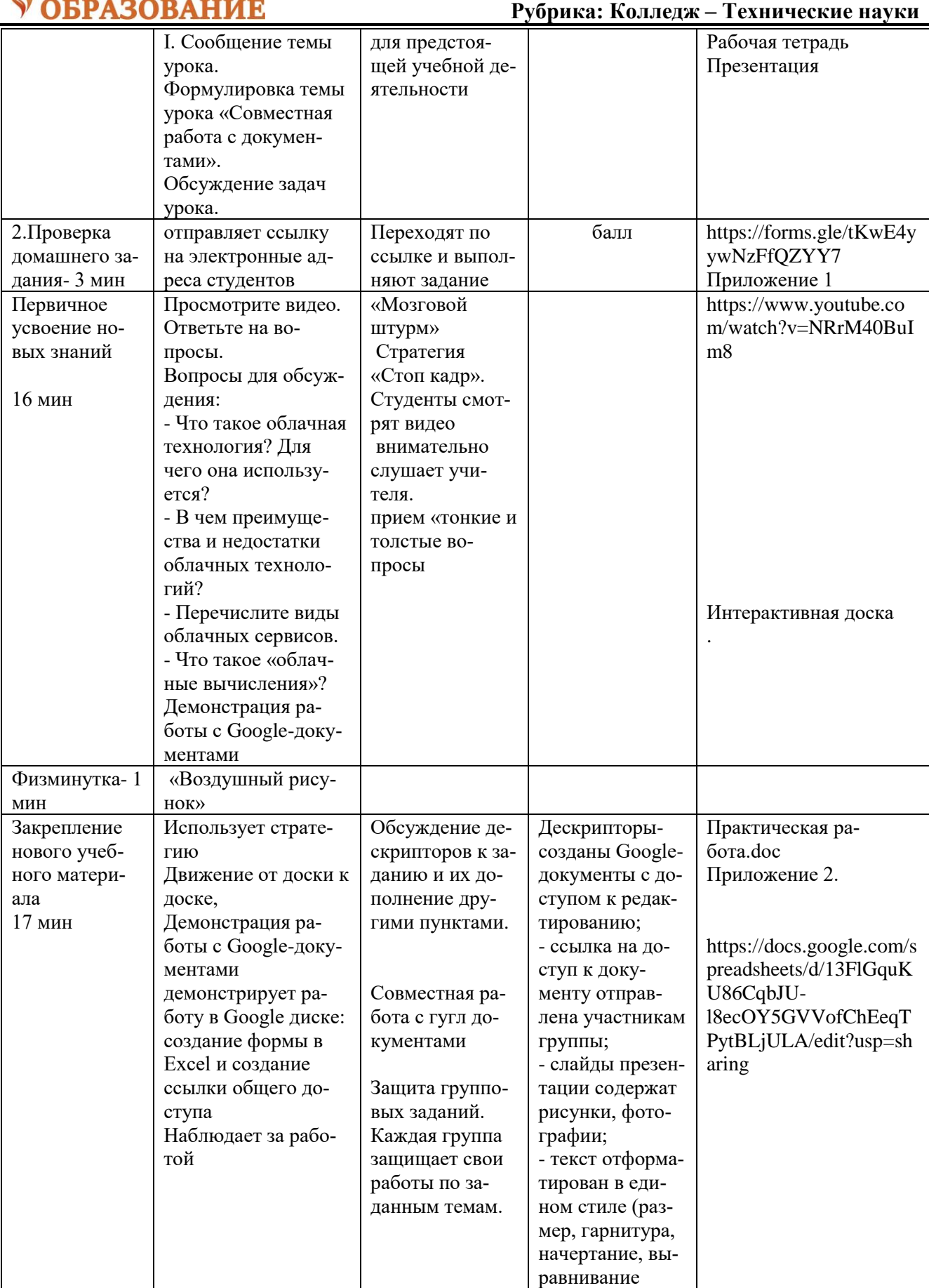

### **Сетевое издание SEVIBA: Образование | SEVIBA.KZ**

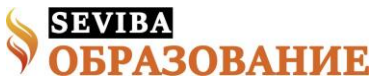

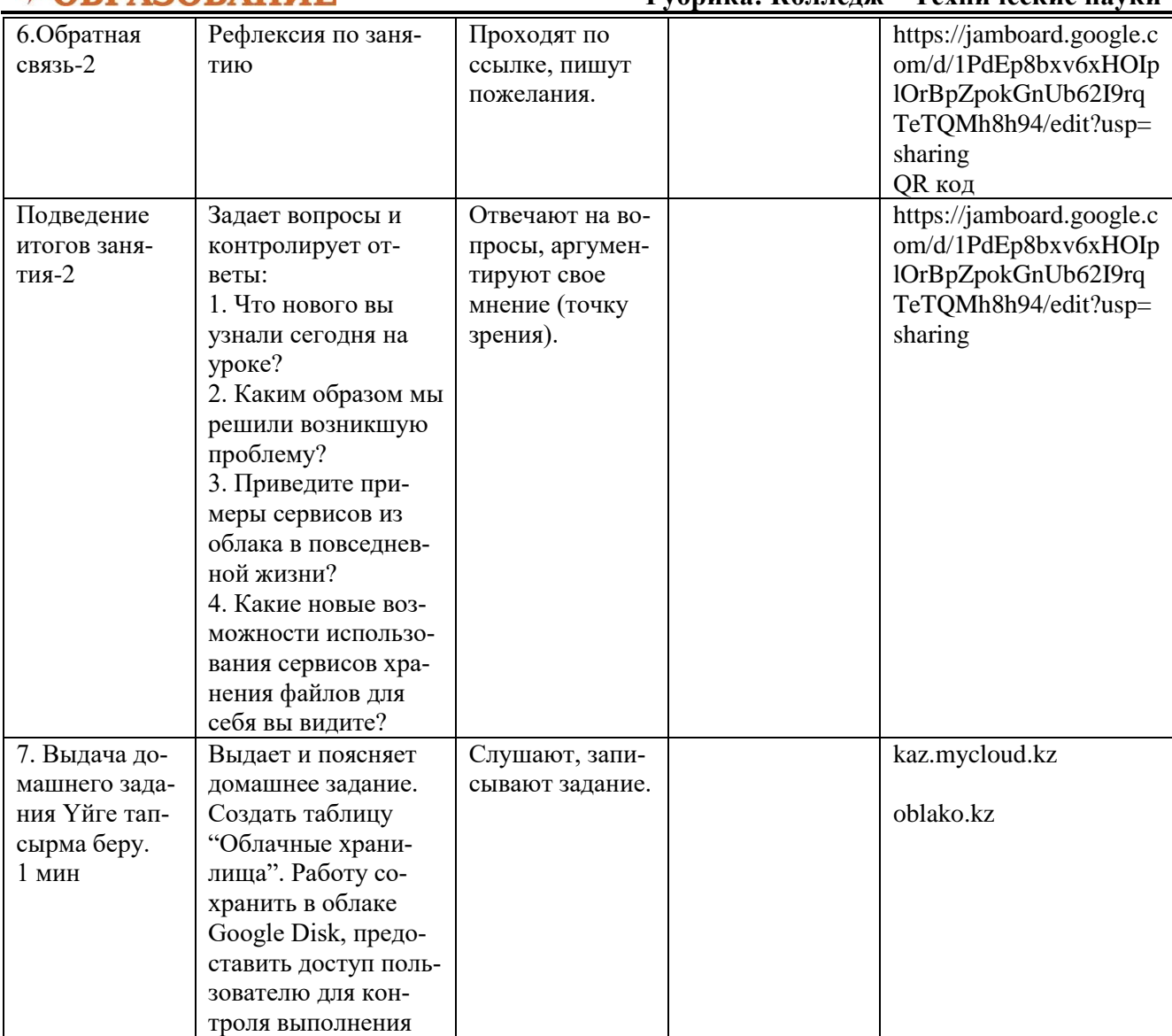

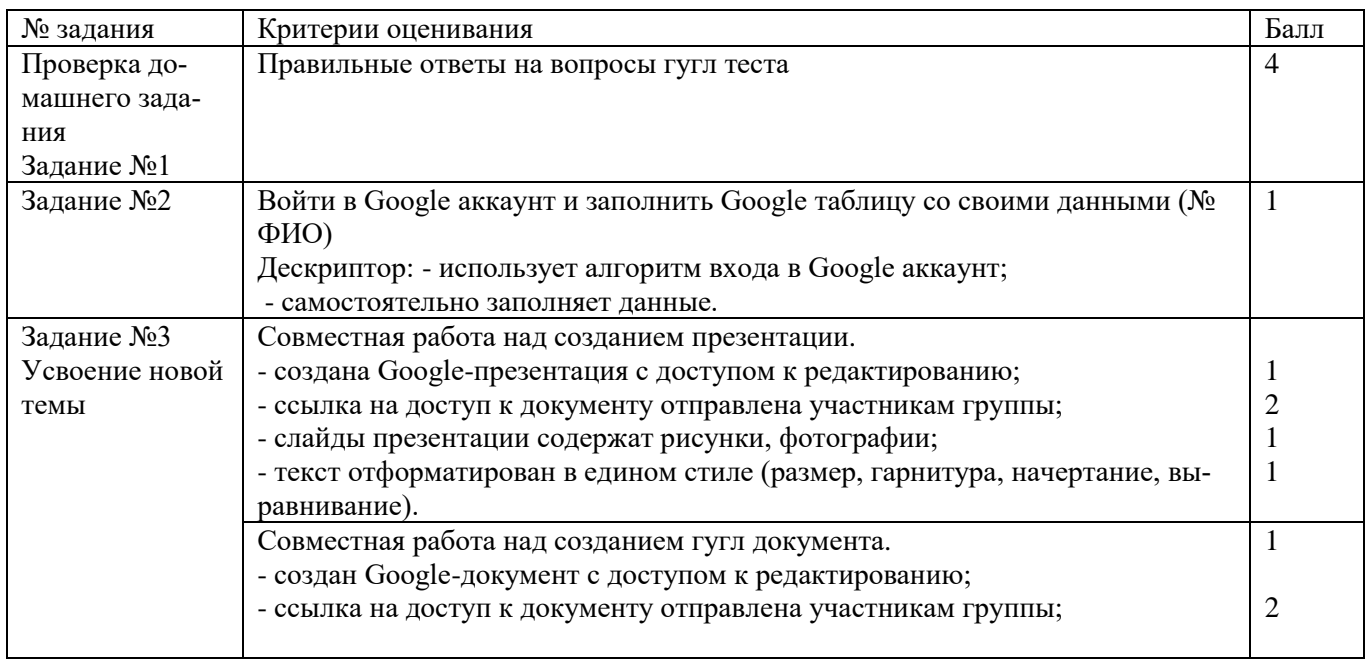

### **Сетевое издание SEVIBA: Образование | SEVIBA.KZ**

**февраль 2024 Рубрика: Колледж – Технические науки**

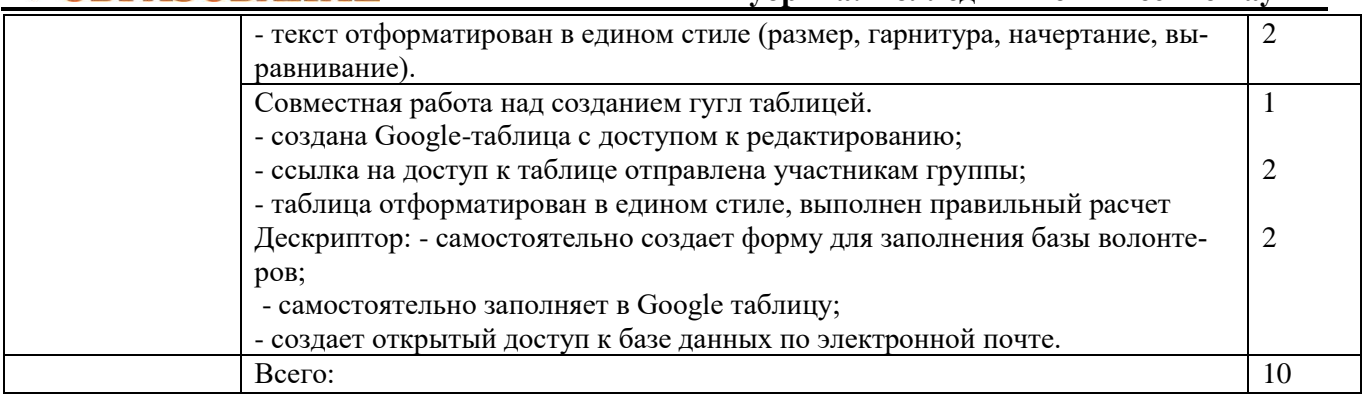

Приложение 1

1. Онлайн-хранилище, в котором данные хранятся на многочисленных, распределенных в сети серверах, предоставляемых в пользование клиентам специальными провайдерами услуг.

- А. Облачная технология.
- В. Google Диск.
- С. Облачные хранилища данных.
- D. Сервис мониторинга.
- Е. IaaS

2. Программное обеспечение для мгновенного обмена сообщениями и видеоконференций.

- A) Google Translate.
- B) Google Maps.
- C) Google Hangouts.
- D) Google Calendar.
- E) Google Docs

2. Модель обеспечения удобного сетевого доступа по требованию общему фонду конфигурируемых вы-

- числительных ресурсов.
- А) Облачные технологии.
- B) Облачные хранилища данных.
- C) Облачные вычисления.
- D) Облачный провайдер.
- E) Облачные сервисы.

3. Каждый компьютер, подключенный к глобальной сети Интернет, имеет свой уникальный:

- A) web-адрес
- B) TCP/IP-адрес
- C) IP-адрес
- D) TCP-адрес
- E) URL-адрес
- 4.Электронная почта (G-mail) позволяет передавать
- A) только файлы
- B) только гипертекстовые документы
- C) только текстовые сообщения
- D) текстовые сообщения и вложенные файлы

Практическая работа

Приложение 2

Группа 1

Совместная работа над созданием презентации

- создана Google-презентация с доступом к редактированию;
- ссылка на доступ к документу отправлена участникам группы;
- слайды презентации содержат рисунки, фотографии;

- текст отформатирован в едином стиле (размер, гарнитура, начертание, выравнивание).

Группа 2

Совместная работа над созданием гугл документа

### **Сетевое издание SEVIBA: Образование | SEVIBA.KZ**

**SEVIRA ОВАНИЕ** 

## **февраль 2024 Рубрика: Колледж – Технические науки**

- создан Google-документ с доступом к редактированию;

- ссылка на доступ к документу отправлена участникам группы;

- текст отформатирован в едином стиле (размер, гарнитура, начертание, выравнивание).

# Группа 3

Совместная работа над созданием гугл таблицей.

- создана Google-таблица с доступом к редактированию;

- ссылка на доступ к таблице отправлена участникам группы;

- таблица отформатирован в едином стиле, выполнен правильный расчет

## Оценочный лист группы

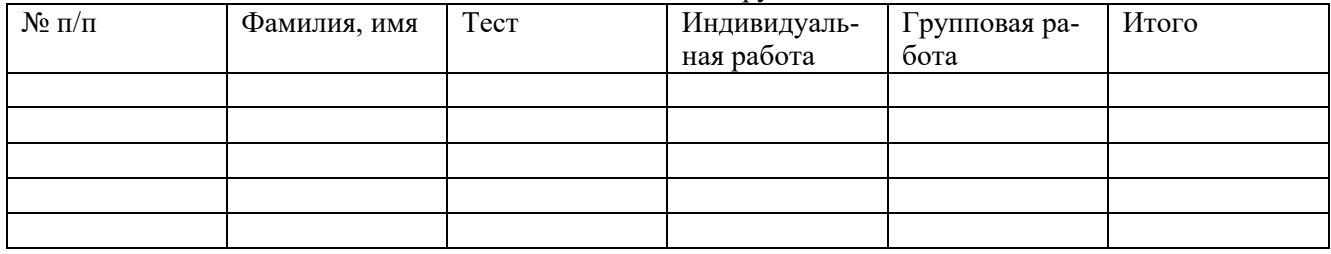

**Сетевое издание SEVIBA: Образование | SEVIBA.KZ**